## Excel: Menu to ribbon reference

To view Office 2003 menu and toolbar commands and their Office 2010 equivalents, click a worksheet tab at the bottom of the window.

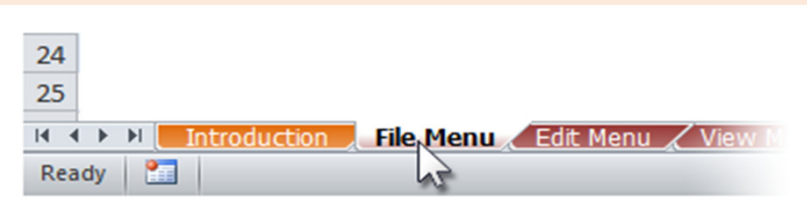

If you don't see the tab you want, right-click the scrolling buttons next to the tabs to reveal a list of all the worksheets in the workbook. Then click the worksheet you want to view.

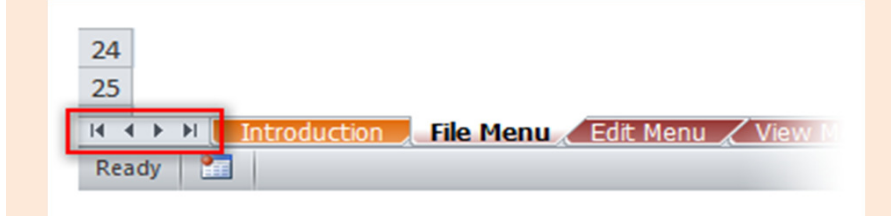

To find additional resources that will help you make the transition to the new user interface in Office 2010 and related products, visit http://office.com/gettingstarted.

For more tips on using this workbook, press F1 and click More information about this template.

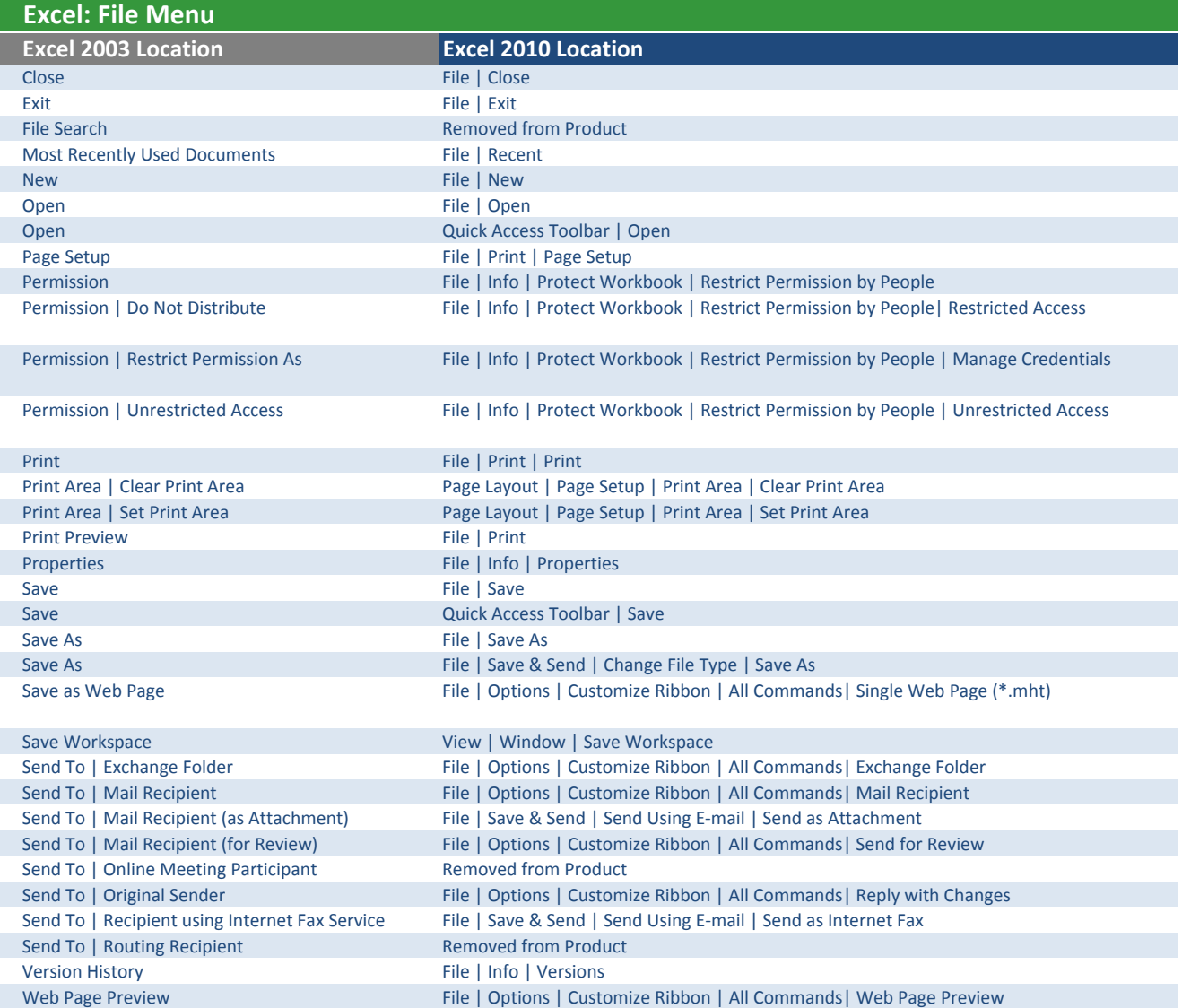

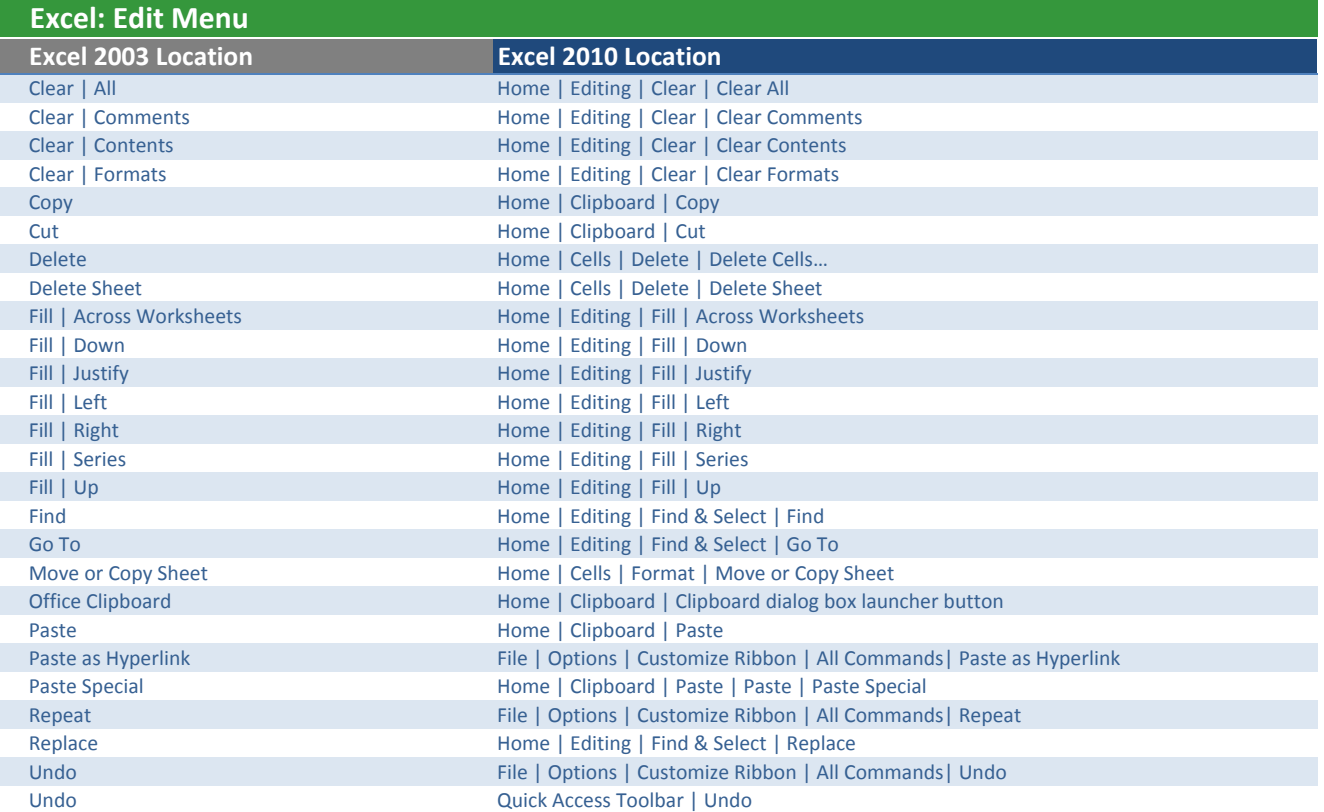

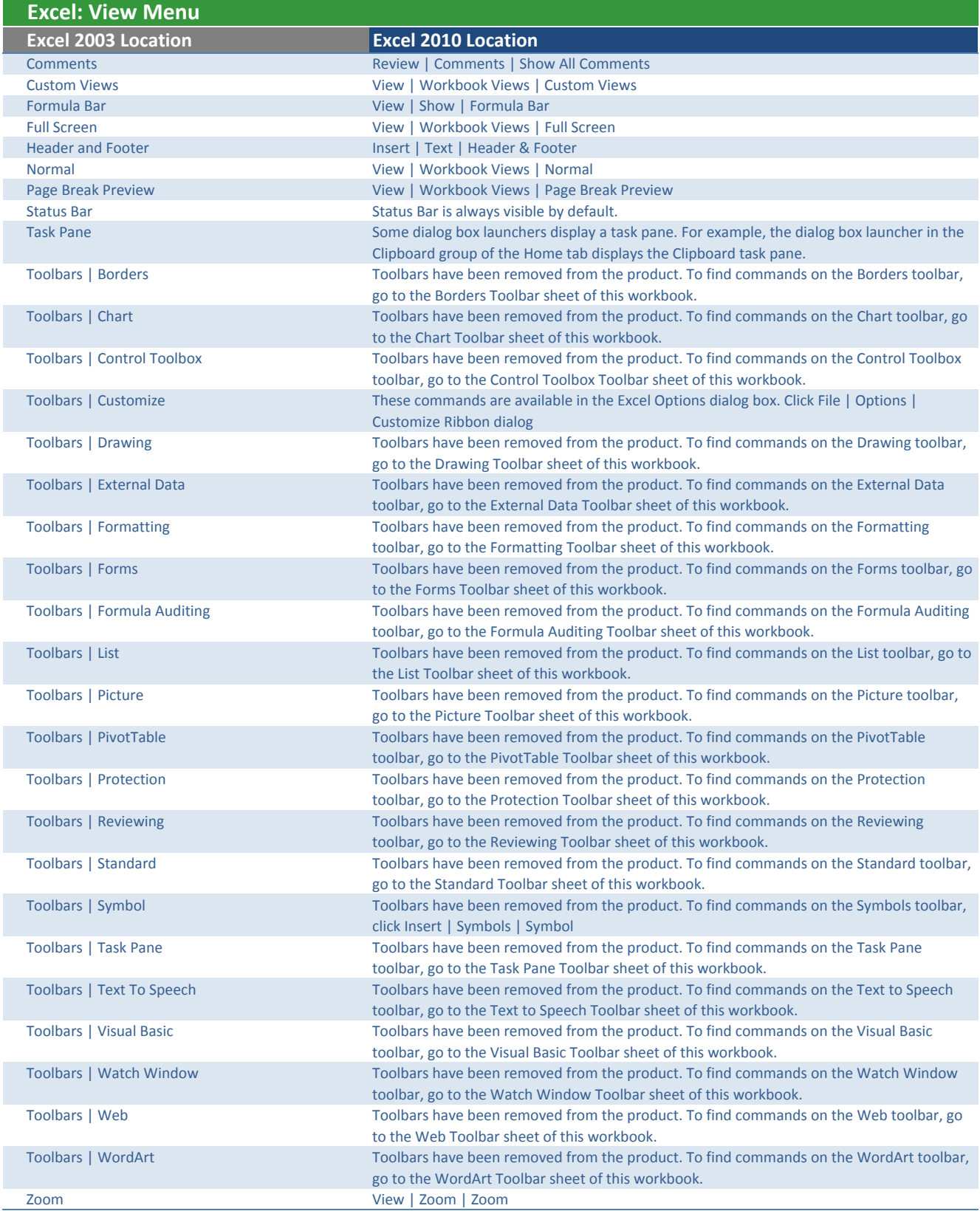

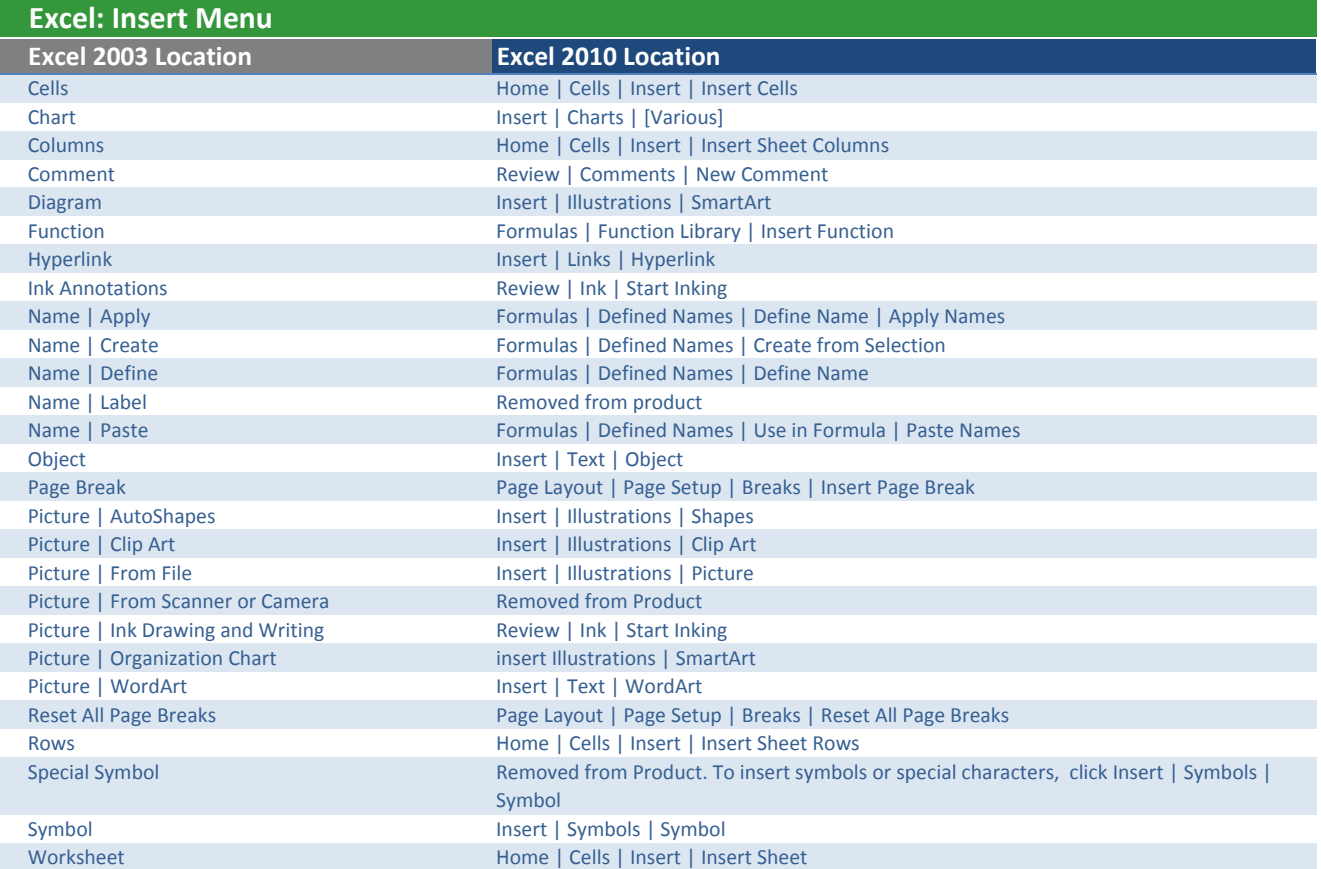

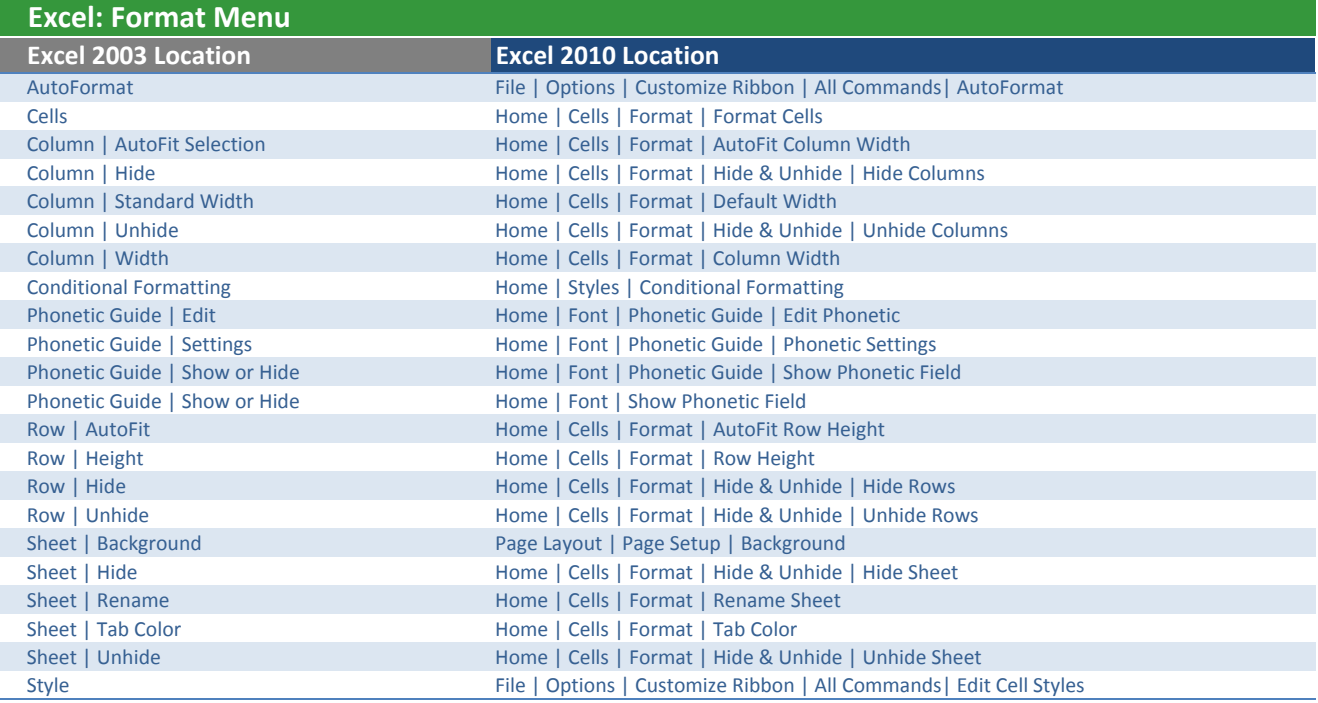

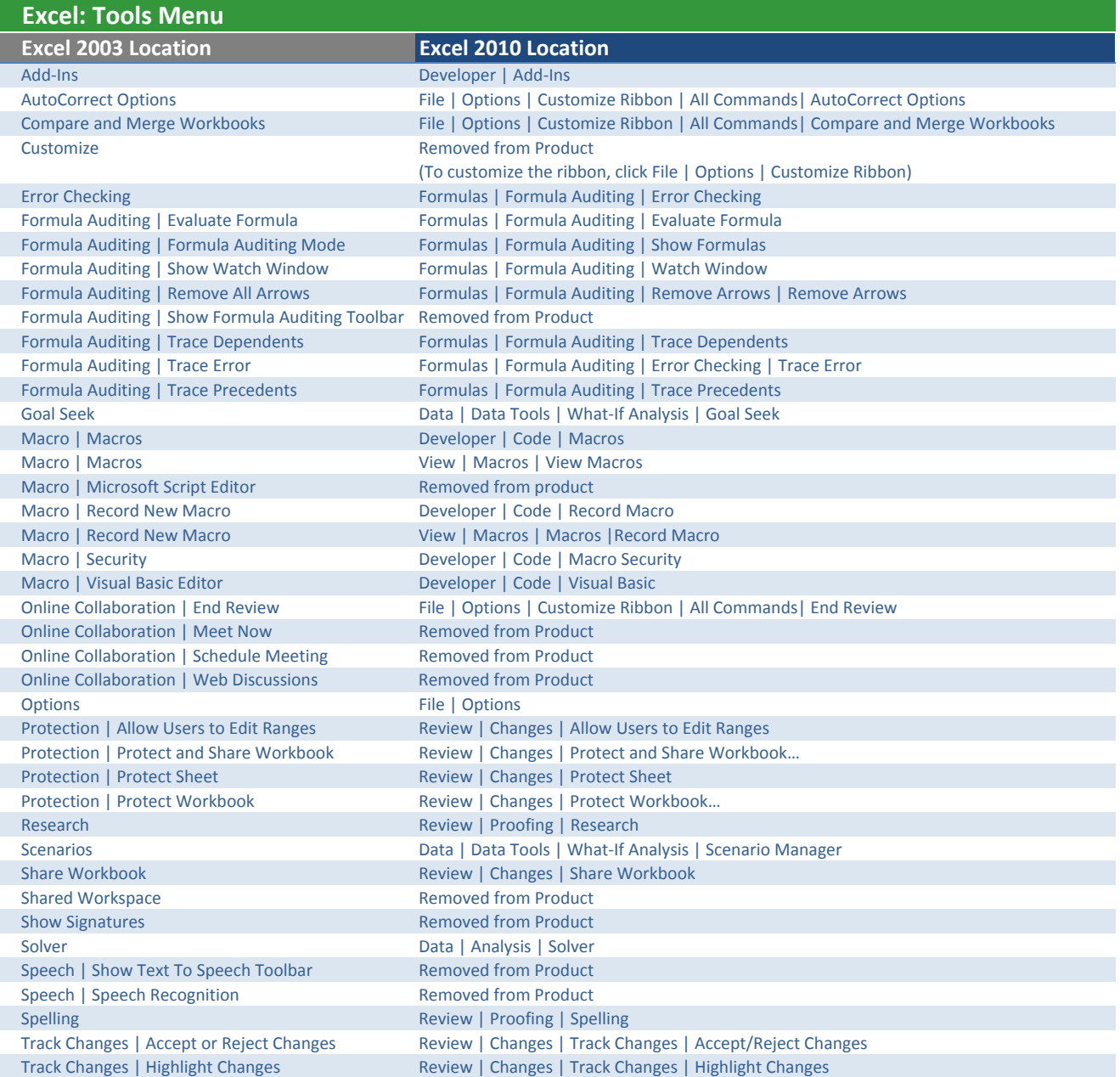

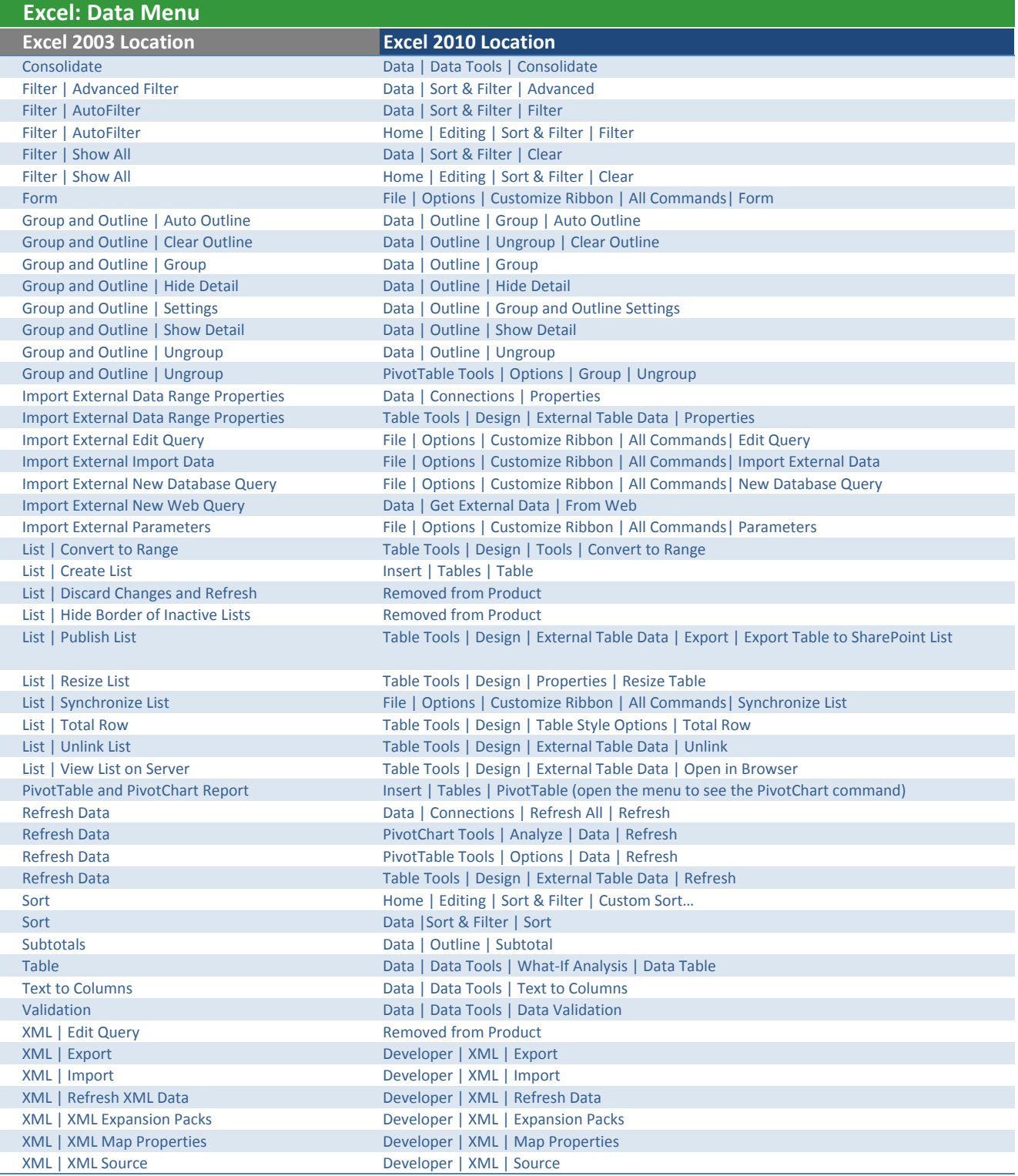

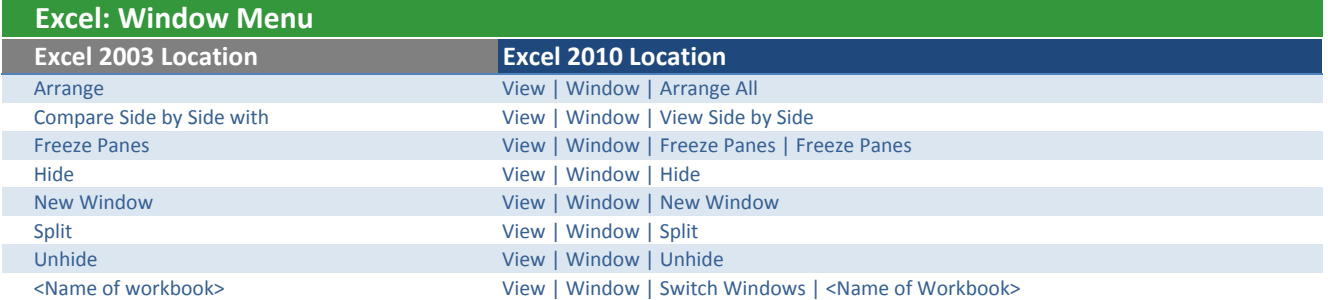

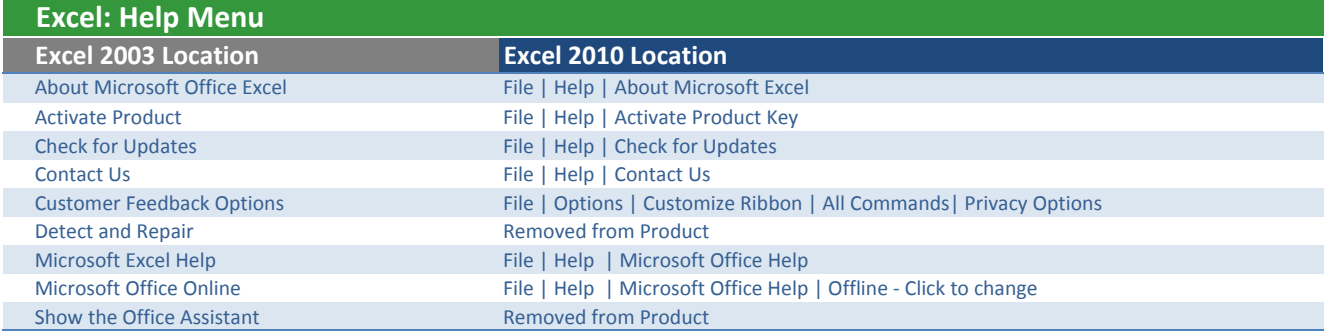

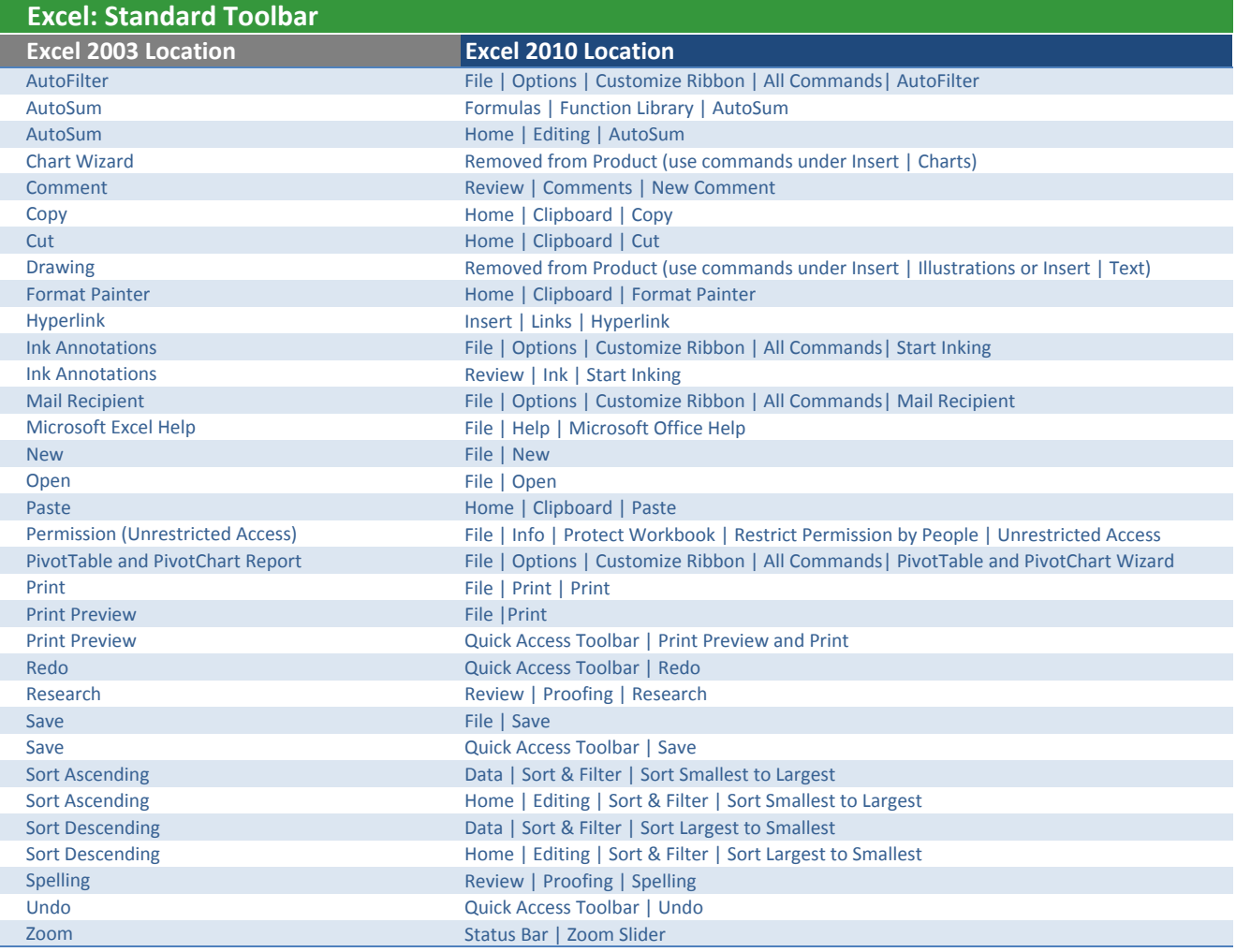

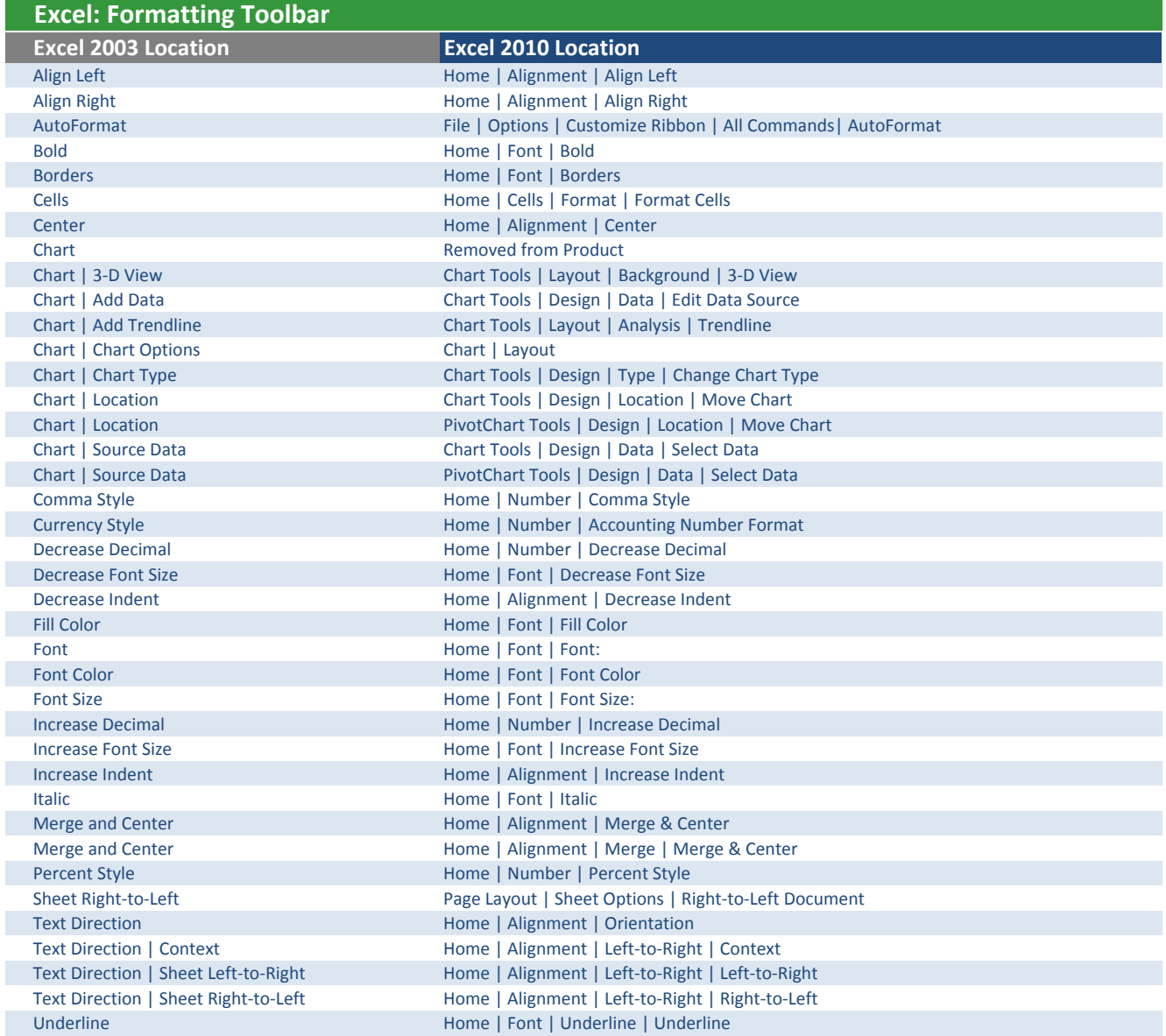

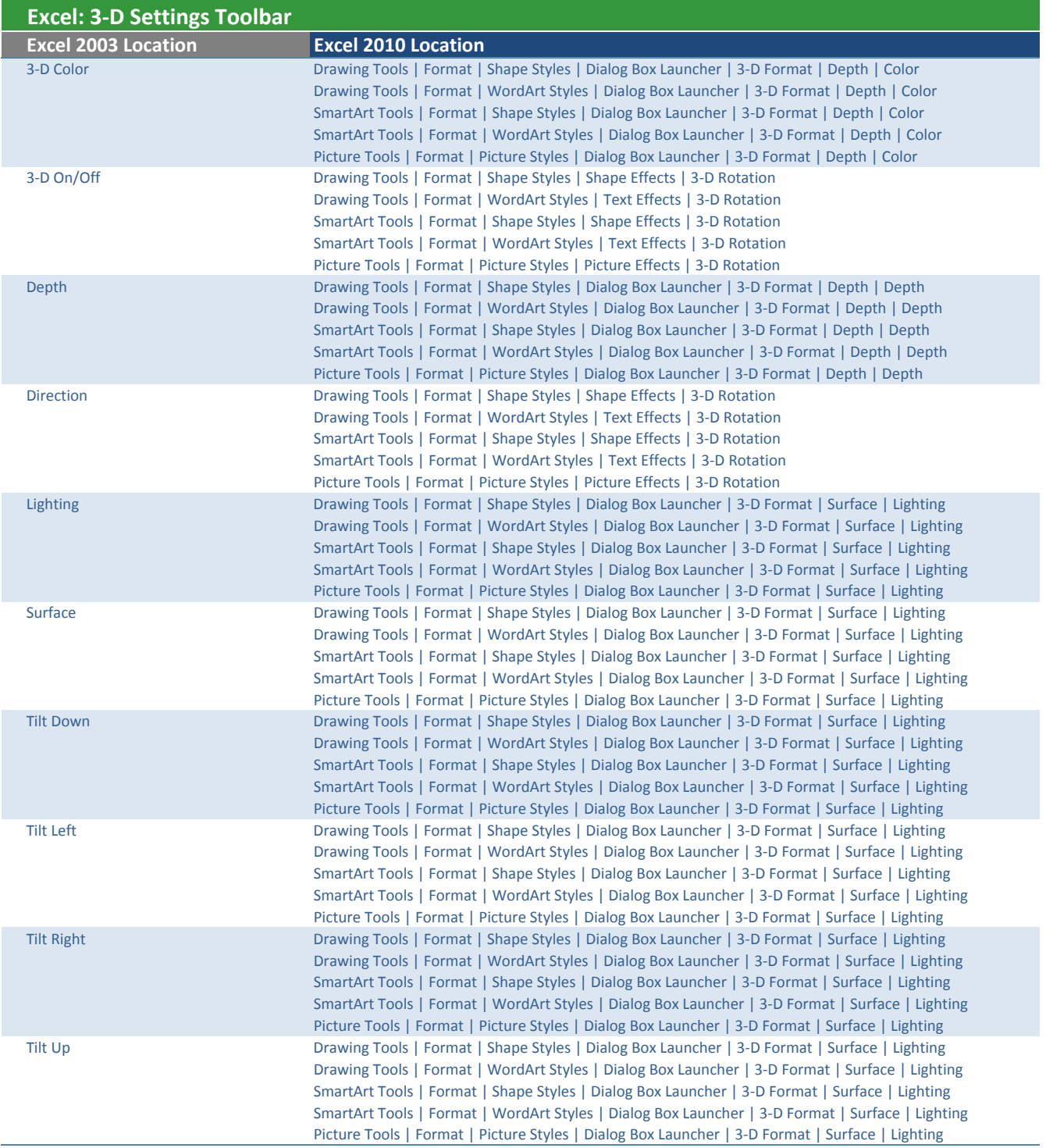

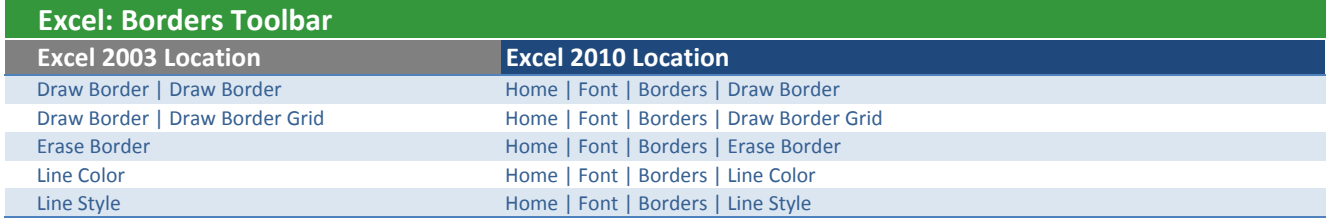

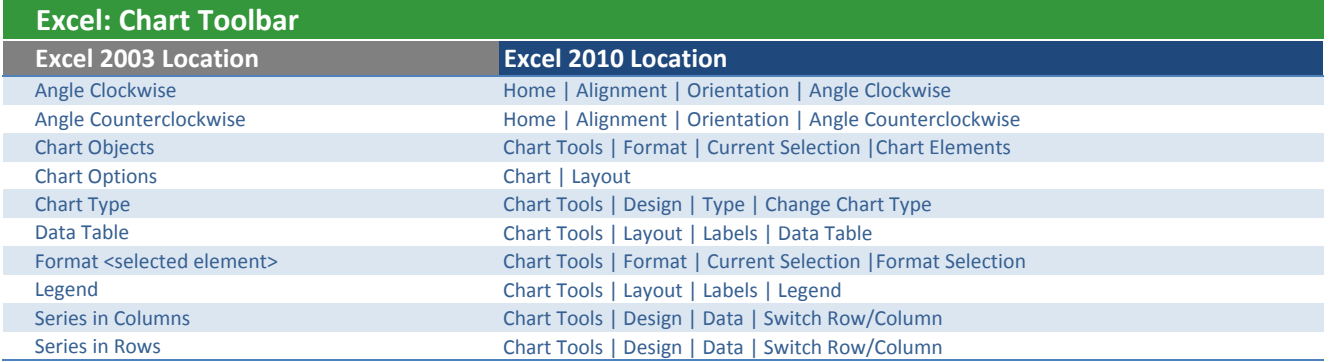

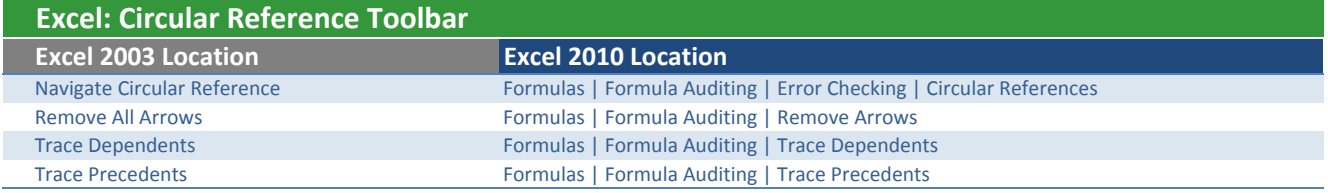

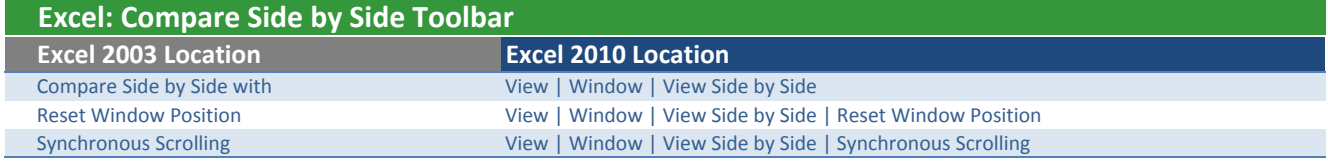

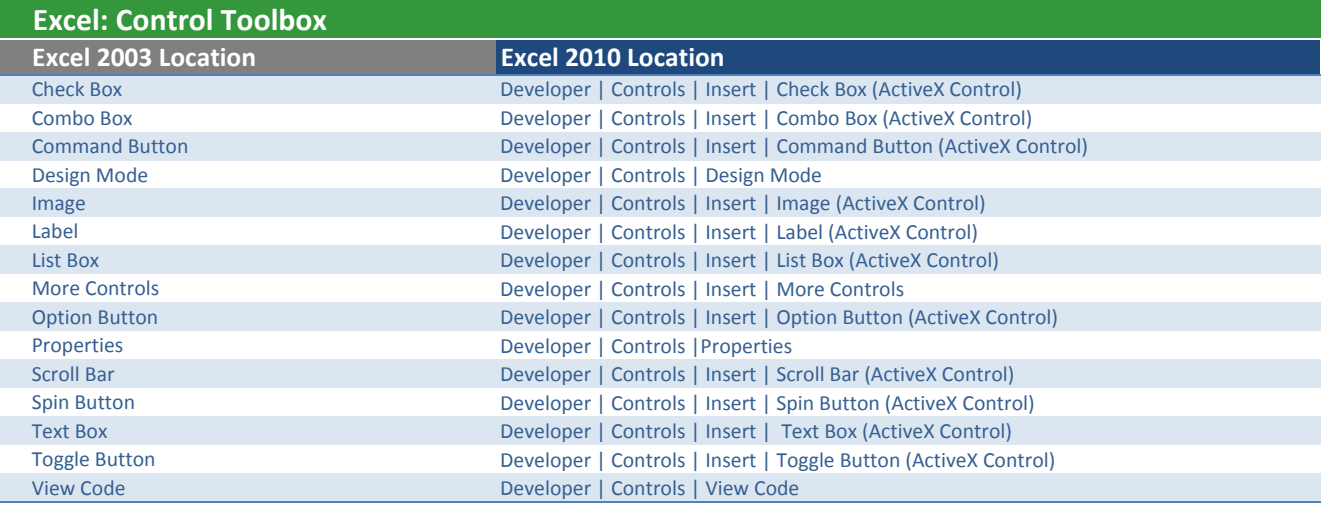

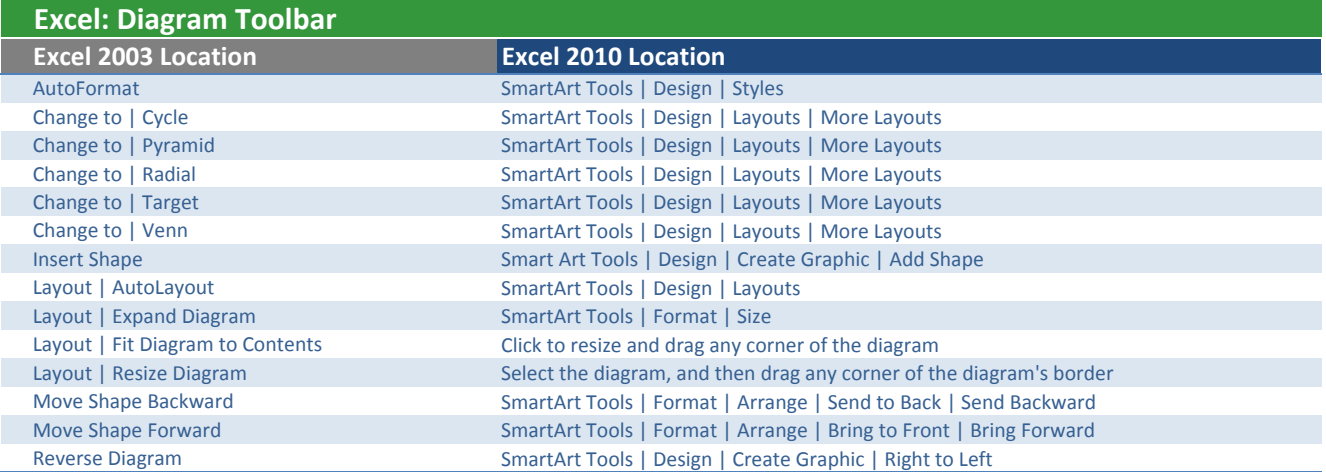

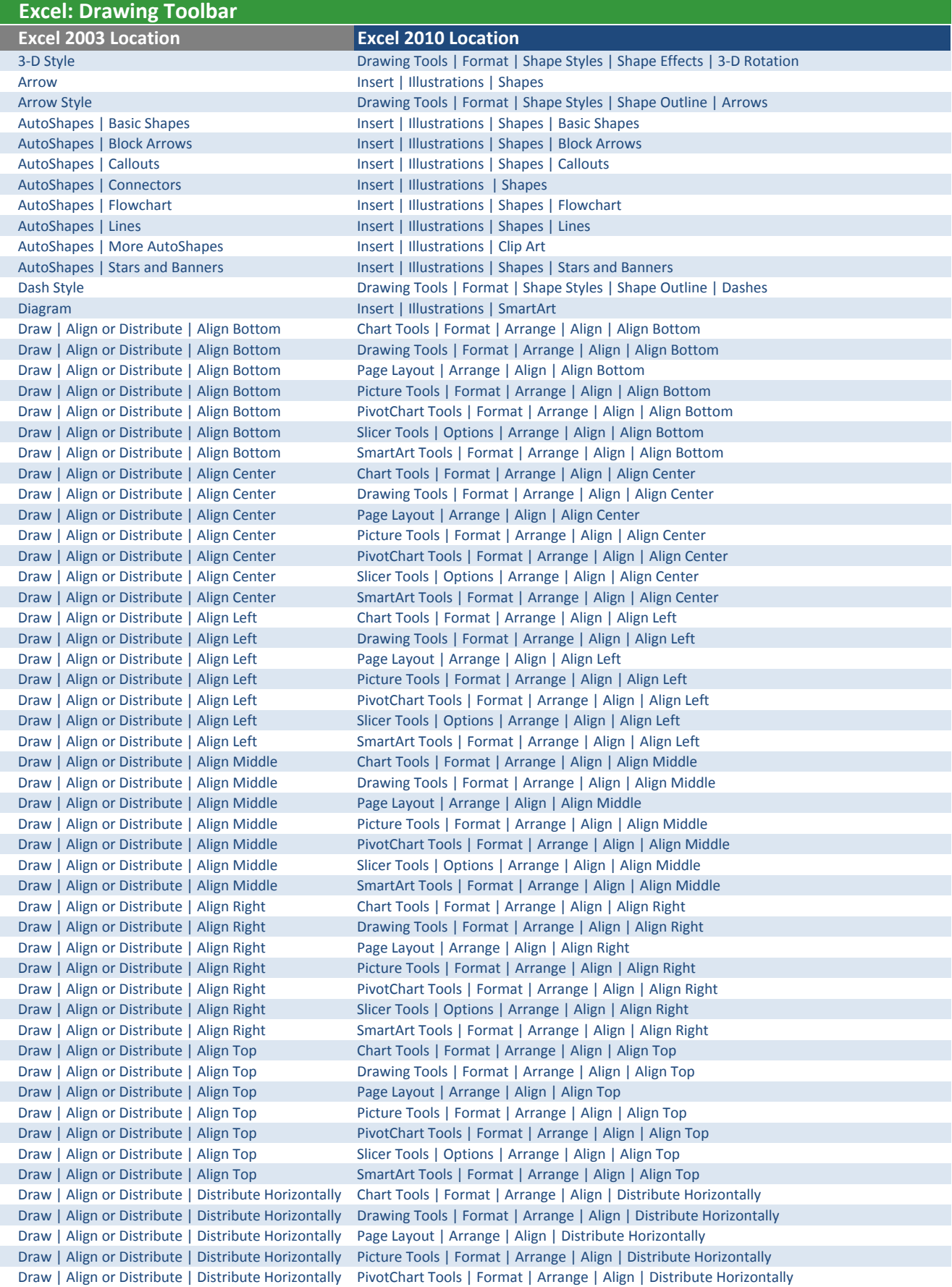

## Excel 2003 Location **Excel 2010 Location** Excel: Drawing Toolbar Draw | Align or Distribute | Distribute Horizontally Slicer Tools | Options | Arrange | Align | Distribute Horizontally Draw | Align or Distribute | Distribute Horizontally SmartArt Tools | Format | Arrange | Align | Distribute Horizontally Draw | Align or Distribute | Distribute Vertically Chart Tools | Format | Arrange | Align | Distribute Vertically Draw | Align or Distribute | Distribute Vertically Drawing Tools | Format | Arrange | Align | Distribute Vertically Draw | Align or Distribute | Distribute Vertically Page Layout | Arrange | Align | Distribute Vertically Draw | Align or Distribute | Distribute Vertically Picture Tools | Format | Arrange | Align | Distribute Vertically Draw | Align or Distribute | Distribute Vertically PivotChart Tools | Format | Arrange | Align | Distribute Vertically Draw | Align or Distribute | Distribute Vertically Slicer Tools | Options | Arrange | Align | Distribute Vertically Draw | Align or Distribute | Distribute Vertically SmartArt Tools | Format | Arrange | Align | Distribute Vertically Draw | Align or Distribute | Relative to Canvas Removed from Product Draw | Align or Distribute | Relative to Diagram Removed from Product Draw | Align or Distribute | Relative to Organization Removed from Product Draw | Change AutoShape **Removed from Product** Draw | Change AutoShape | Basic Shapes | Drawing Tools | Format | Insert Shapes | Edit Shape | Change Shape | Basic Shapes Draw | Change AutoShape | Block Arrows Drawing Tools | Format | Insert Shapes | Edit Shape | Change Shape | Block Arrows Draw | Change AutoShape | Callouts | Drawing Tools | Format | Insert Shapes | Edit Shape | Change Shape | Callouts Draw | Change AutoShape | Flowchart Drawing Tools | Format | Insert Shapes | Edit Shape | Change Shape | Flowchart Draw | Change AutoShape | Stars and Banners Drawing Tools | Format | Insert Shapes | Edit Shape | Change Shape | Stars and Banners Draw | Edit Points Drawing Tools | Format | Insert Shapes | Edit Shape | Edit Points Draw | Group Chart Tools | Format | Arrange | Group | Group Draw | Group | Group | Group | Group | Group | Group | Group | Group | Group | Group | Group | Group Draw | Group | Croup | Croup | Croup | Page Layout | Arrange | Group | Group Draw | Group | Group | Group | Group | Group | Group | Group | Group | Group | Group | Group | Group | Group | Group | Group | Group | Group | Group | Group | Group | Group | Group | Group | Group | Group | Group | Group | Draw | Group | Group | Group | PivotChart Tools | Format | Arrange | Group | Group Draw | Group | Group | Group | Slicer Tools | Options | Arrange | Group | Group Draw | Group | Group | Group | SmartArt Tools | Format | Arrange | Group | Group Draw | Nudge Removed from Product Draw | Nudge | Down File | Options | Customize Ribbon | All Commands| Down Draw | Nudge | Left File | Options | Customize Ribbon | All Commands | Left Draw | Nudge | Right File | Options | Customize Ribbon | All Commands | Right Draw | Nudge | Up File | Options | Customize Ribbon | All Commands | Up Draw | Order Removed from Product Draw | Order | Bring Forward Chart Tools | Format | Arrange | Bring Forward Draw | Order | Bring Forward Drawing Tools | Format | Arrange | Bring Forward Draw | Order | Bring Forward Page Layout | Arrange | Bring Forward Draw | Order | Bring Forward Picture Tools | Format | Arrange | Bring Forward Draw | Order | Bring Forward PivotChart Tools | Format | Arrange | Bring Forward Draw | Order | Bring Forward Slicer Context Menu | Bring to Front | Bring Forward Draw | Order | Bring Forward Slicer Tools | Options | Arrange | Bring Forward Draw | Order | Bring Forward SmartArt Tools | Format | Arrange | Bring Forward Draw | Order | Bring to Front Chart Tools | Format | Arrange | Bring Forward | Bring to Front Draw | Order | Bring to Front Drawing Tools | Format | Arrange | Bring Forward | Bring to Front Draw | Order | Bring to Front Page Layout | Arrange | Bring Forward | Bring to Front Draw | Order | Bring to Front Picture Tools | Format | Arrange | Bring Forward | Bring to Front Draw | Order | Bring to Front PivotChart Tools | Format | Arrange | Bring Forward | Bring to Front Draw | Order | Bring to Front Slicer Tools | Options | Arrange | Bring Forward | Bring to Front Draw | Order | Bring to Front SmartArt Tools | Format | Arrange | Bring Forward | Bring to Front Draw | Order | Send Backward Chart Tools | Format | Arrange | Send Backward Draw | Order | Send Backward Drawing Tools | Format | Arrange | Send Backward Draw | Order | Send Backward Page Layout | Arrange | Send Backward Draw | Order | Send Backward Picture Tools | Format | Arrange | Send Backward Draw | Order | Send Backward PivotChart Tools | Format | Arrange | Send Backward Draw | Order | Send Backward Slicer Context Menu | Send to Back | Send Backward Draw | Order | Send Backward Slicer Tools | Options | Arrange | Send Backward Draw | Order | Send Backward SmartArt Tools | Format | Arrange | Send Backward Draw | Order | Send to Back Chart Tools | Format | Arrange | Send Backward | Send to Back Draw | Order | Send to Back Drawing Tools | Format | Arrange | Send Backward | Send to Back Draw | Order | Send to Back Page Layout | Arrange | Send Backward | Send to Back Draw | Order | Send to Back Picture Tools | Format | Arrange | Send Backward | Send to Back Draw | Order | Send to Back PivotChart Tools | Format | Arrange | Send Backward | Send to Back Draw | Order | Send to Back Slicer Tools | Options | Arrange | Send Backward | Send to Back

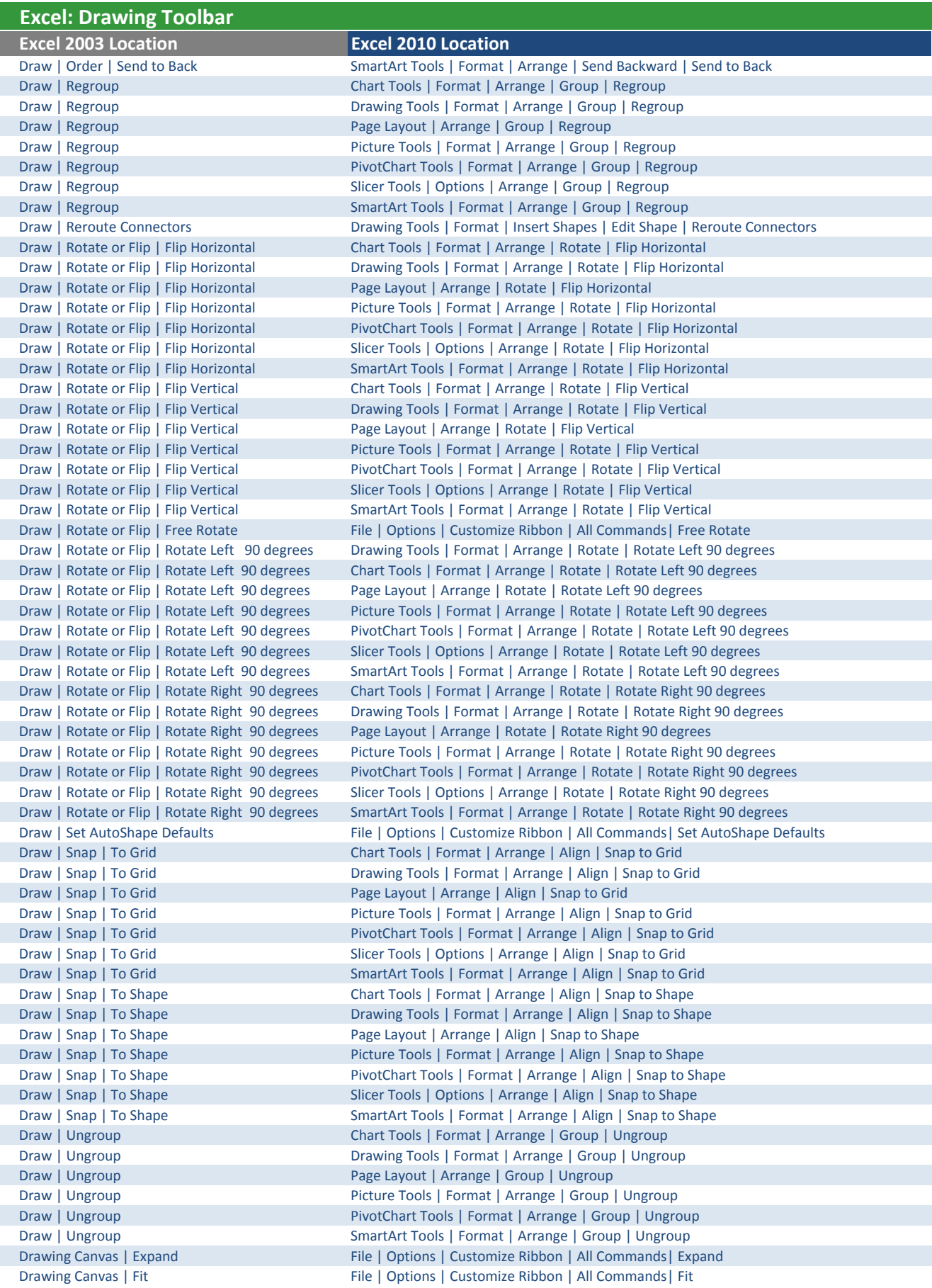

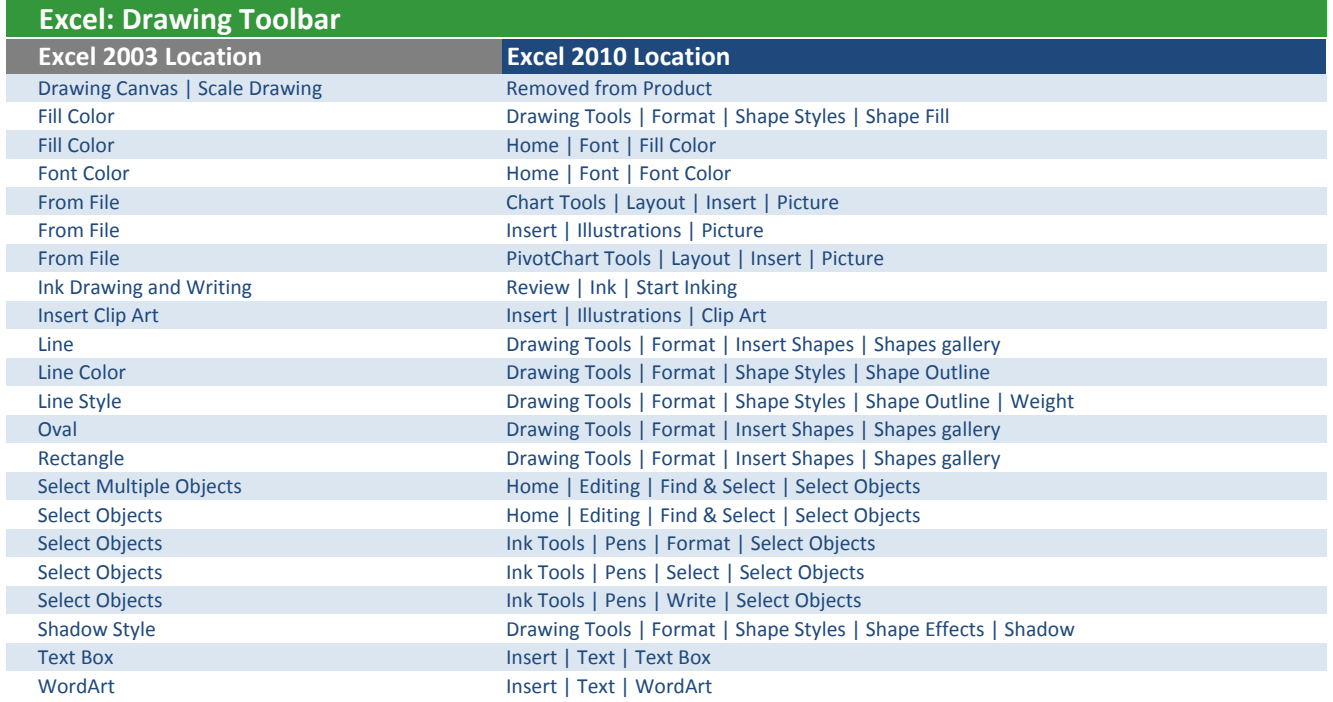

I

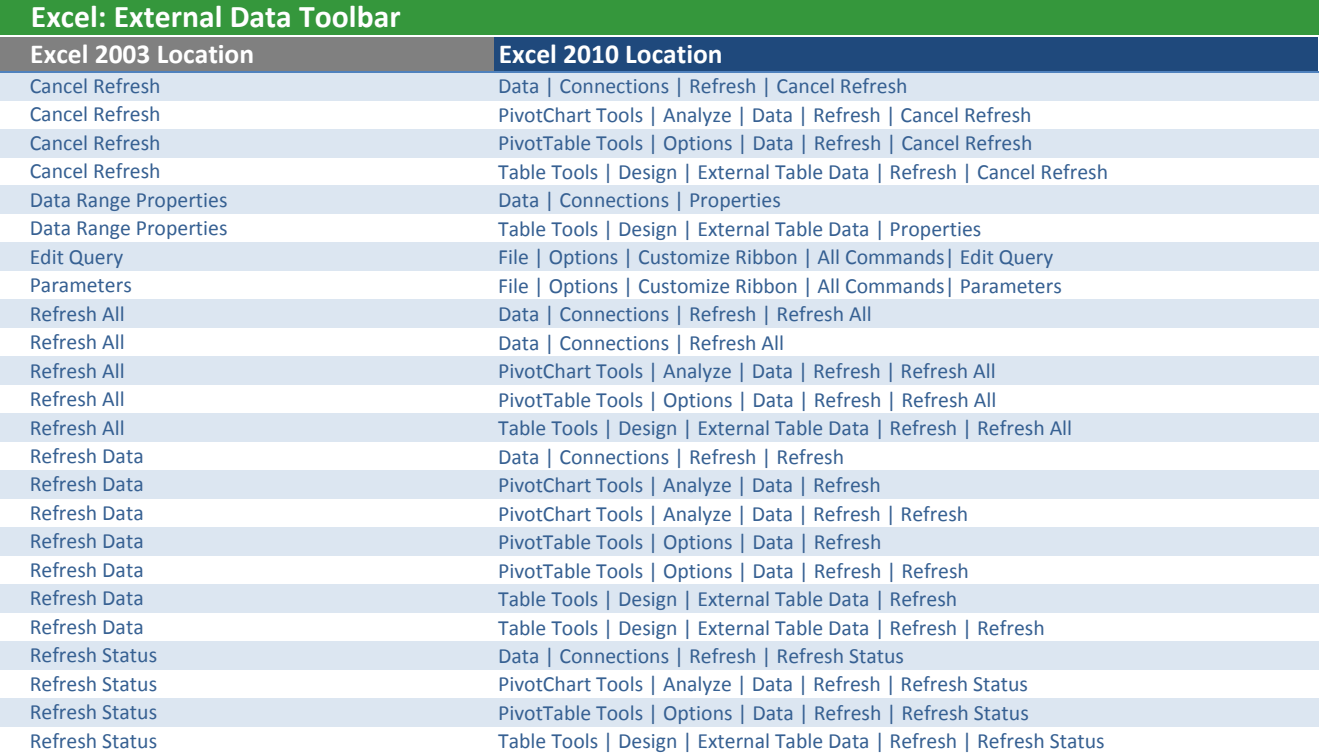

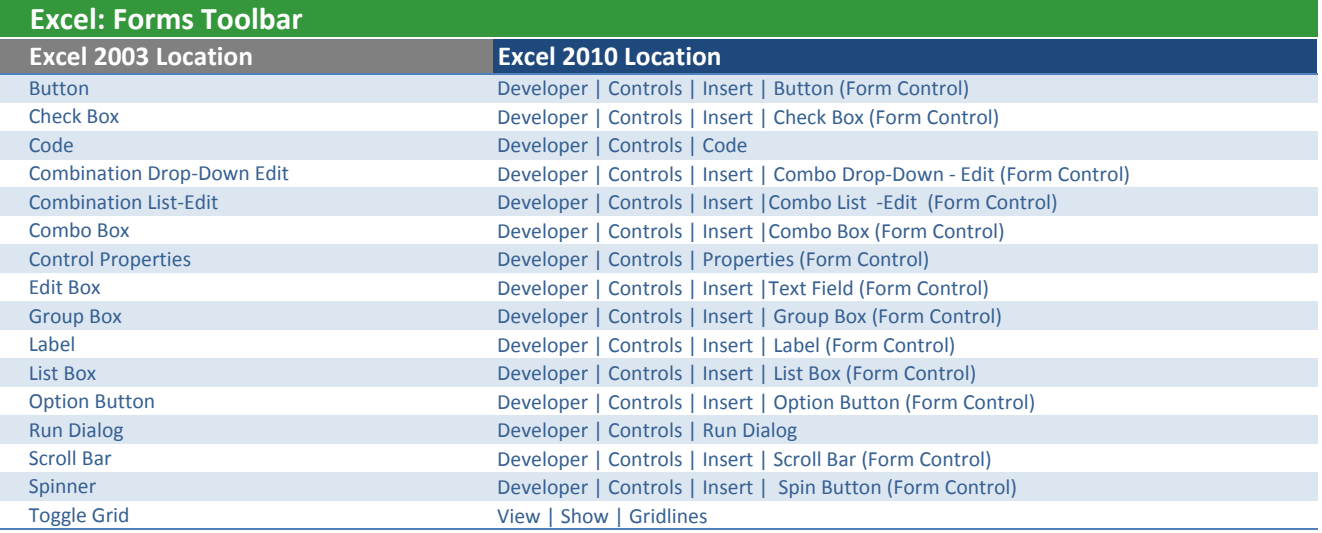

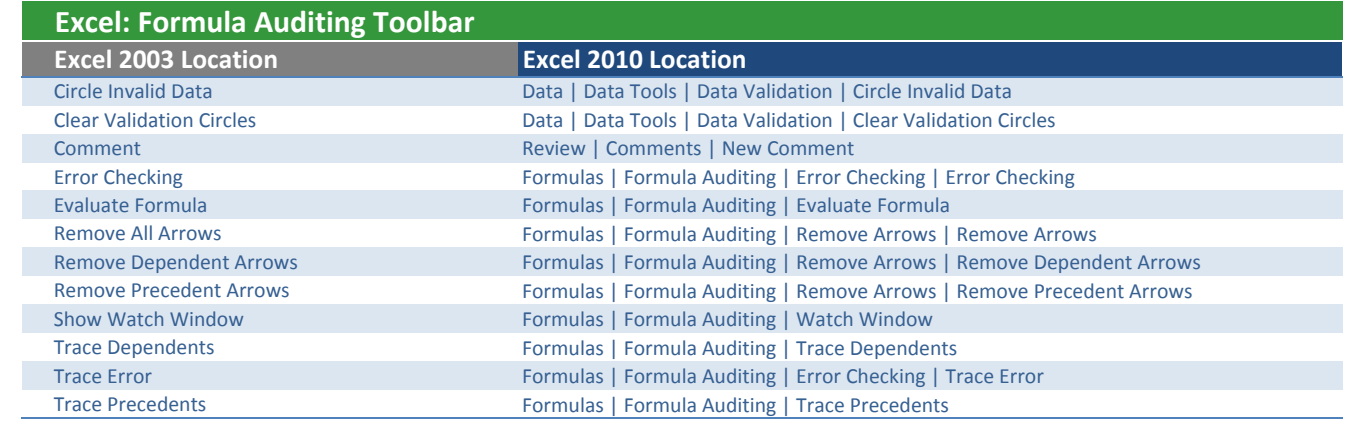

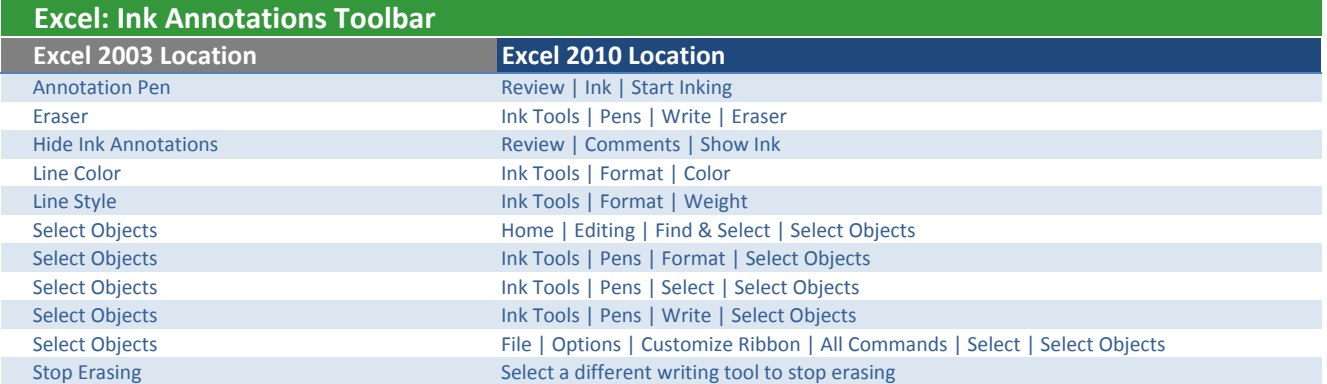

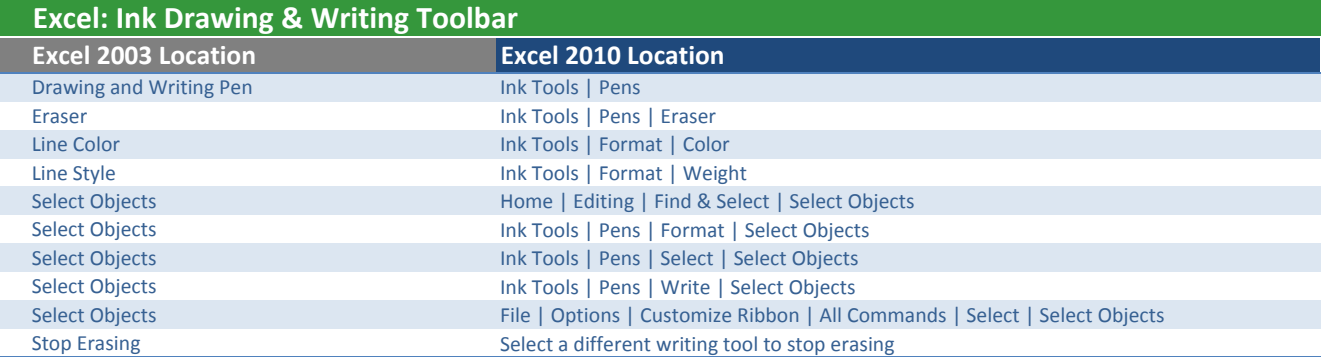

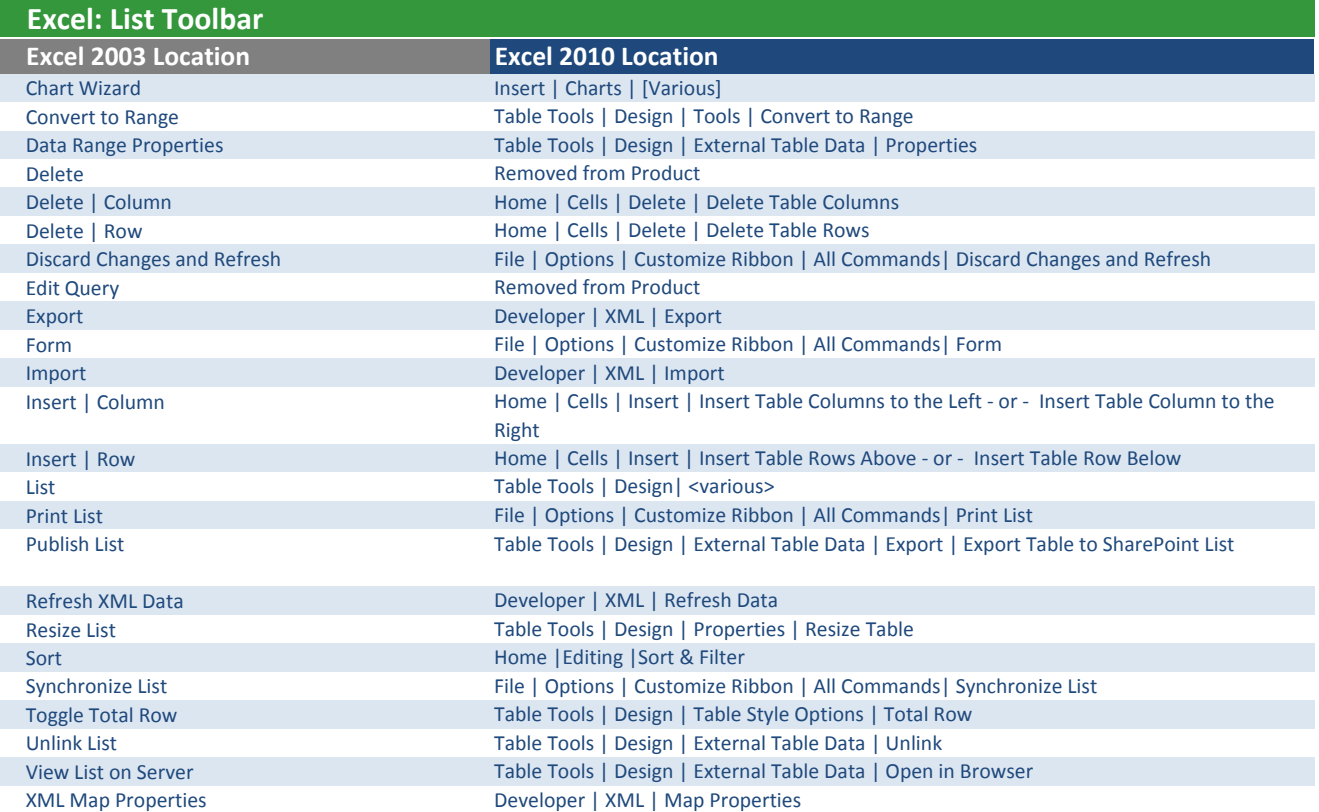

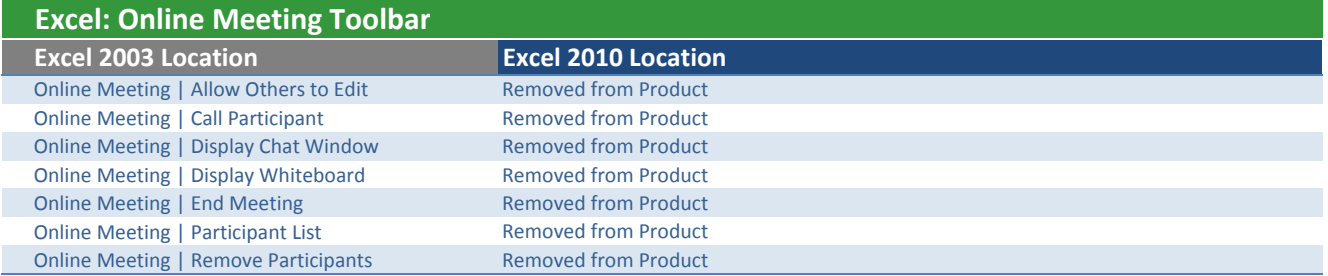

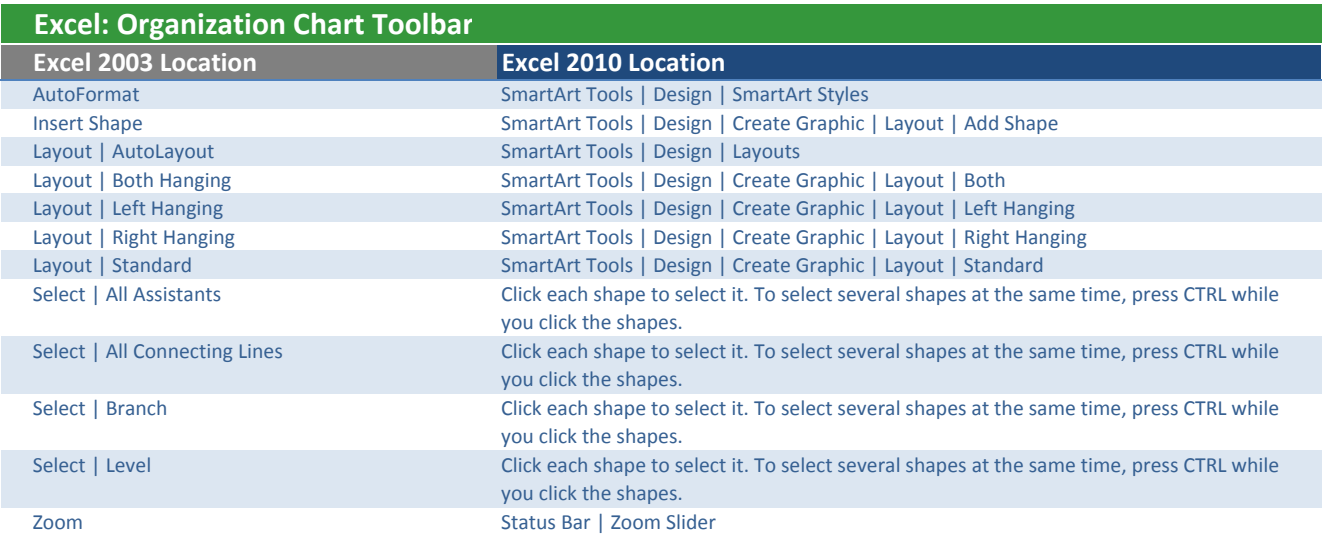

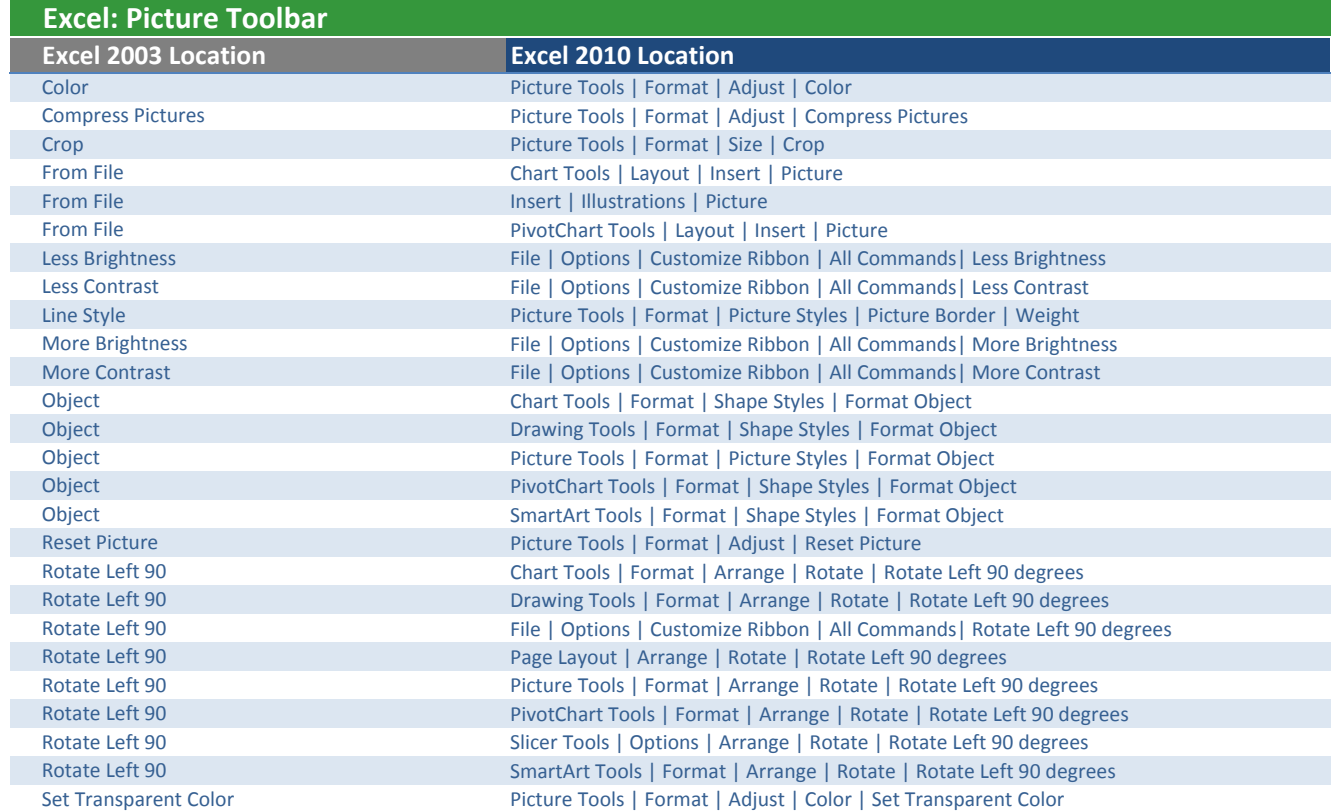

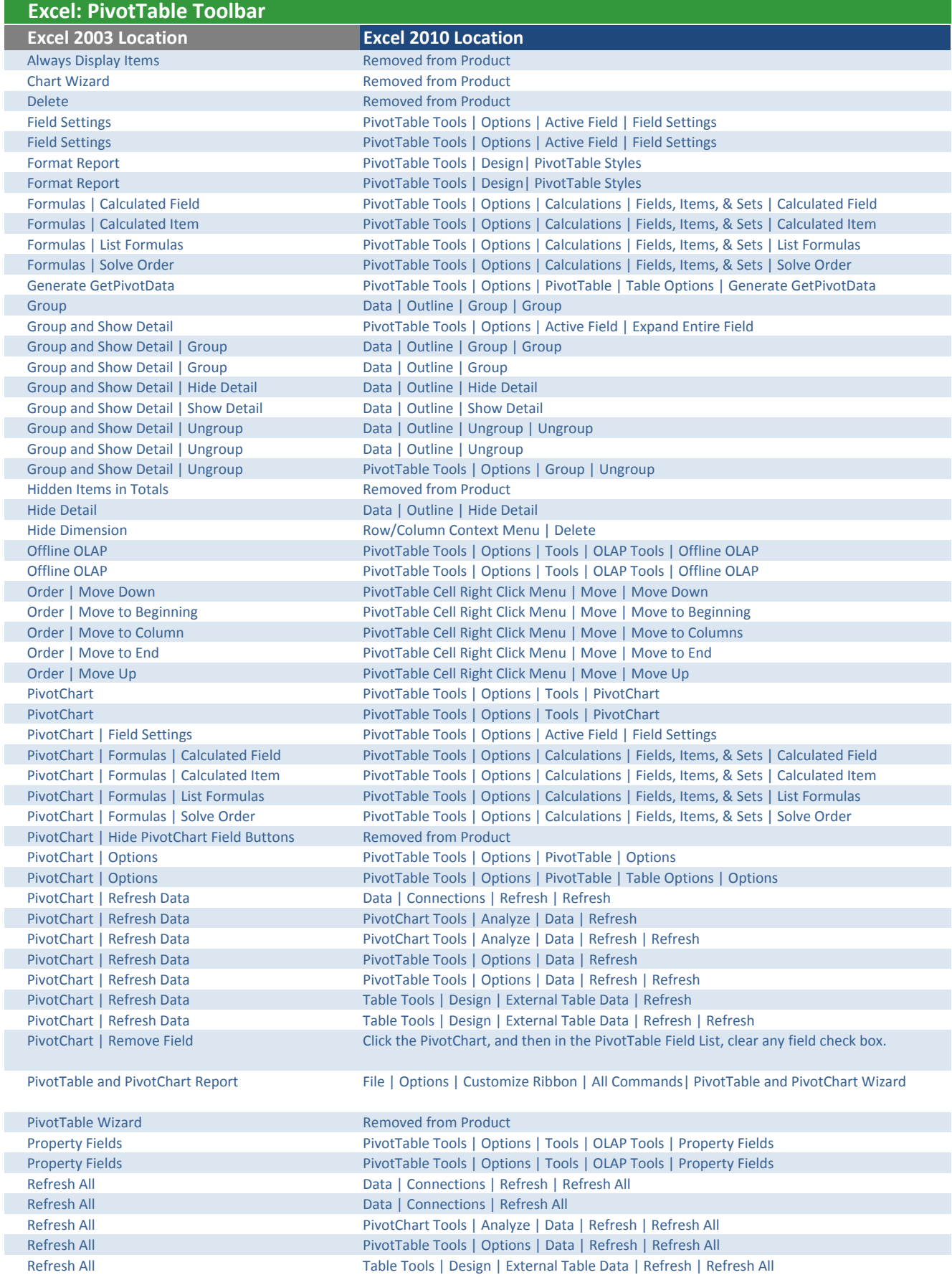

I

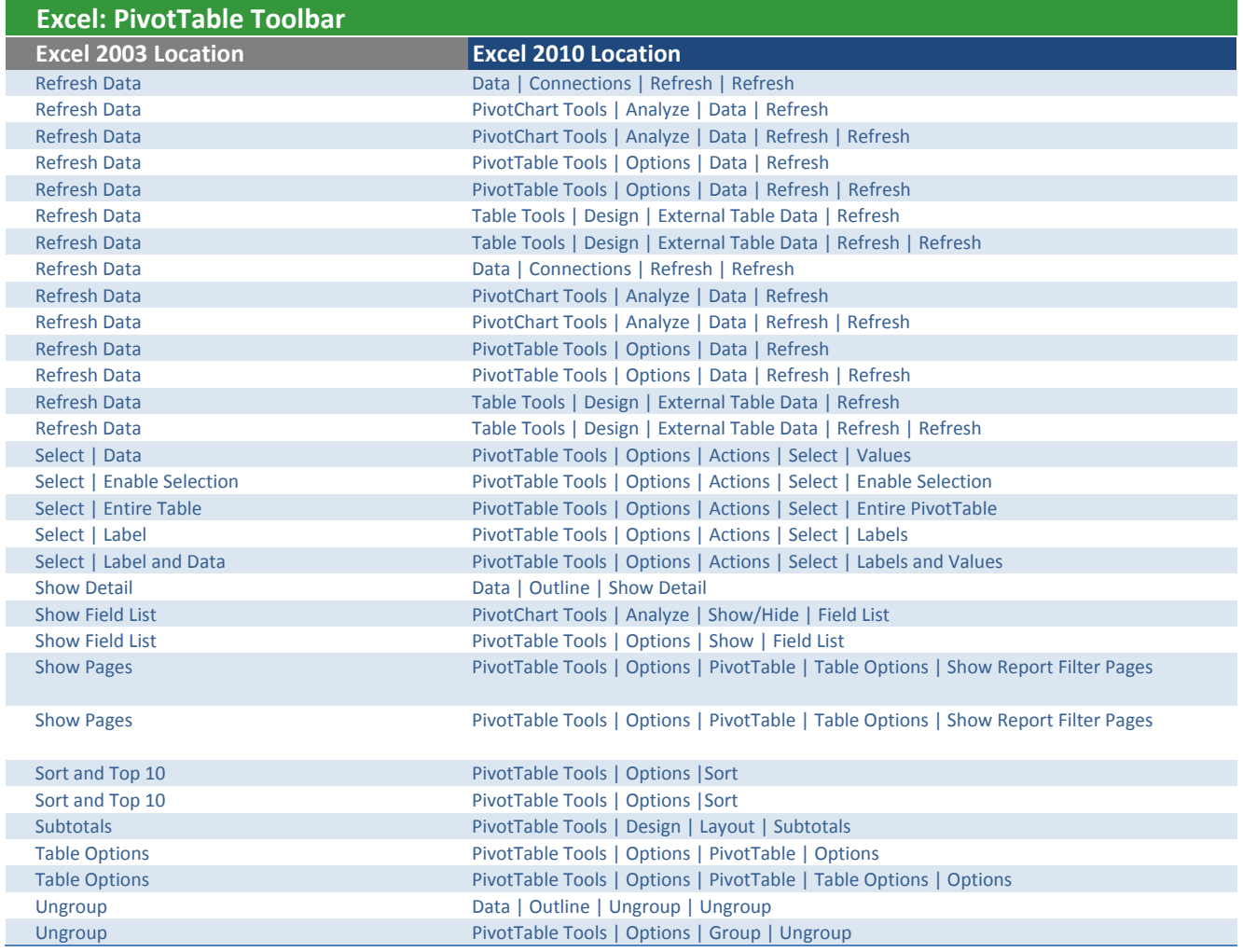

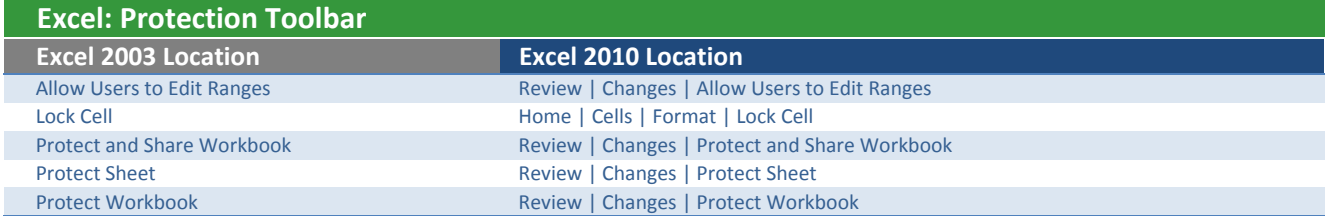

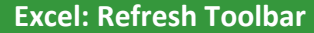

Do Not Refresh Removed from Product

Excel 2003 Location **Excel 2010 Location** 

Refresh Removed from Product

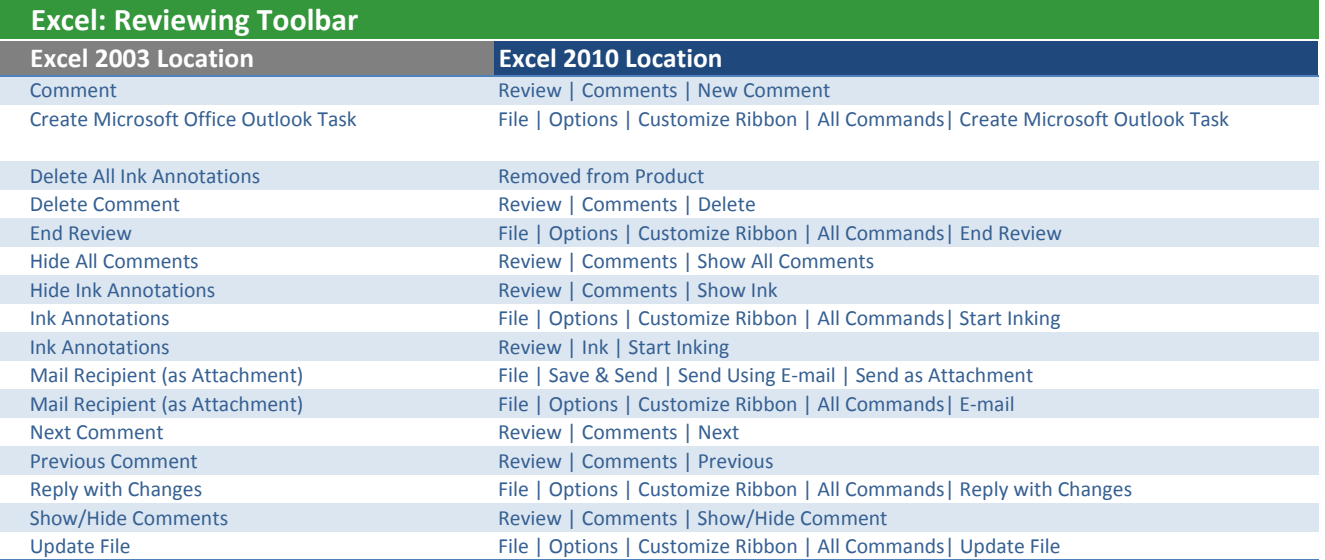

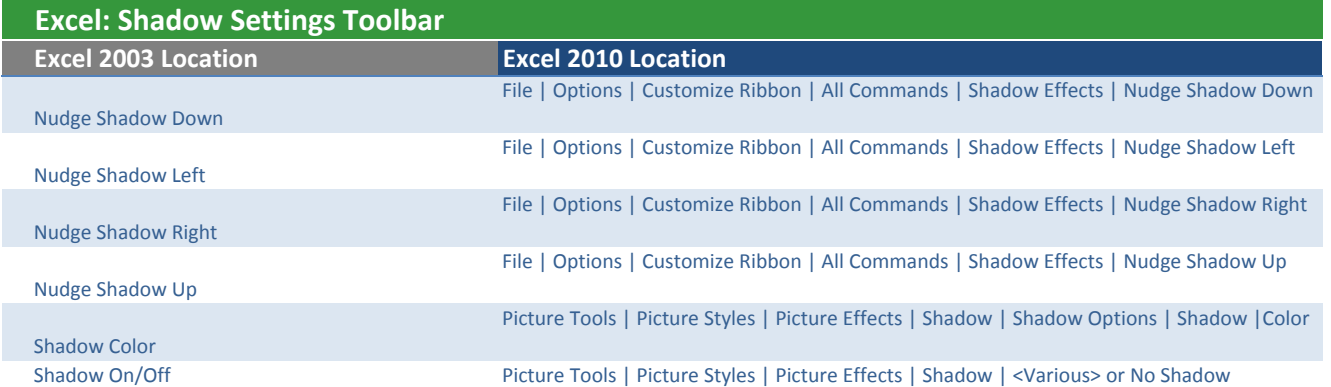

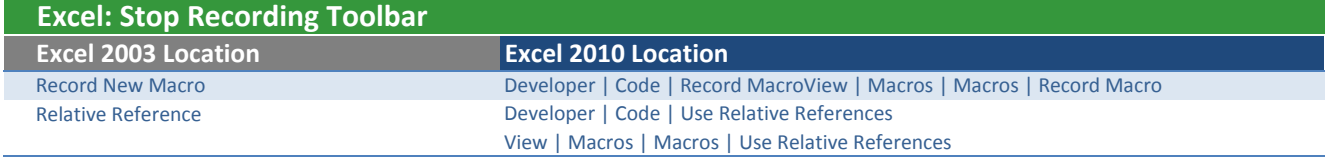

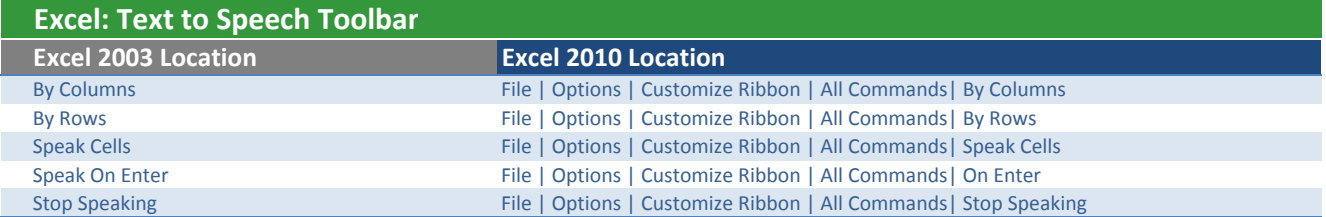

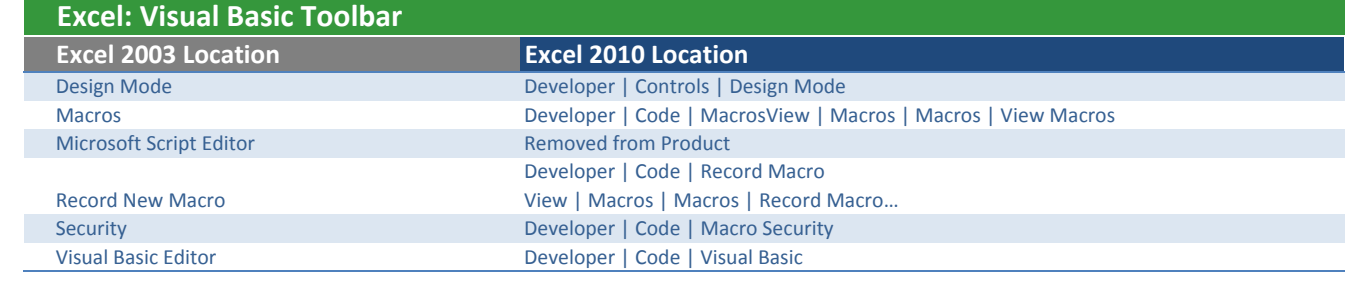

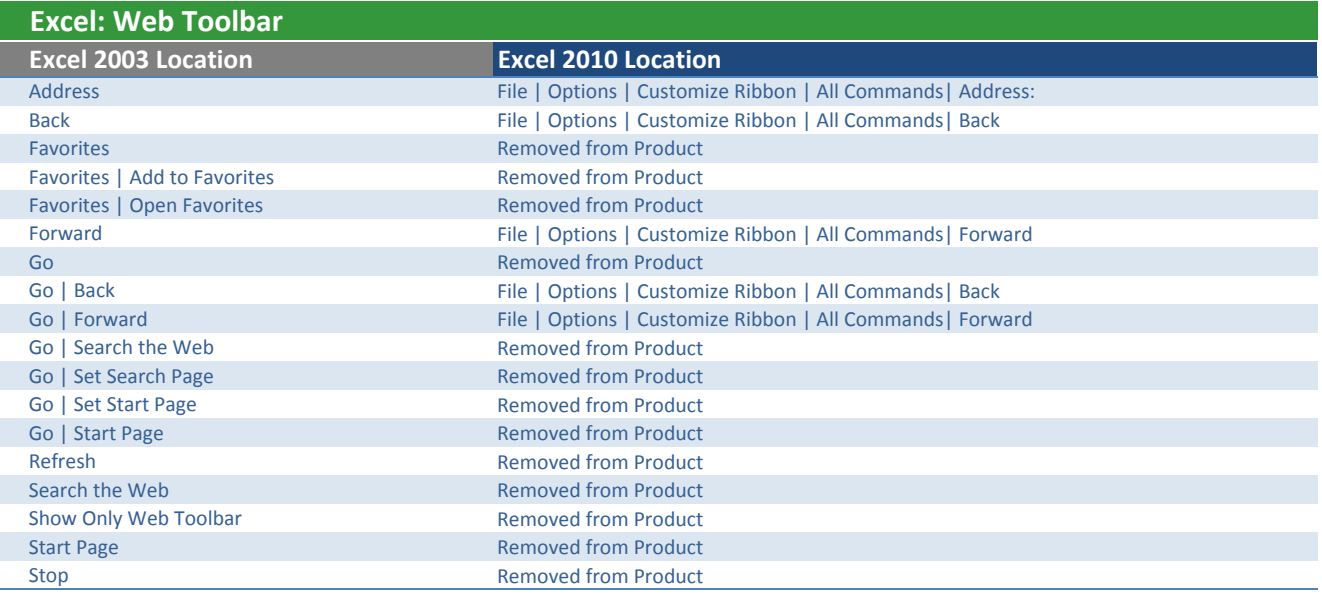

## Excel 2003 Location **Excel 2010 Location** Edit Text Removed from Product Object Chart Tools | Format | Shape Styles | Format Object Object Drawing Tools | Format | Shape Styles | Format Object Object Picture Tools | Format | Picture Styles | Format Object Object PivotChart Tools | Format | Shape Styles | Format Object Object SmartArt Tools | Format | Shape Styles | Format Object WordArt Alignment Drawing Tools | Format | WordArt Styles | Dialog Box Launcher | Text Box WordArt Character Spacing **Removed from Product** WordArt Gallery These command are available on the Drawing Tools tabs when you select or insert a WordArt Object. WordArt Same Letter Heights **Removed from Product** WordArt Shape Drawing Tools | Format | WordArt Styles | Text Effects | Transform WordArt Vertical Text Box Care Conserved Drawing Tools | Format | WordArt Styles | Dialog Box Launcher | Text Box Excel: WordArt Toolbar